# **Brushing up on Brush Up: FAQ's**

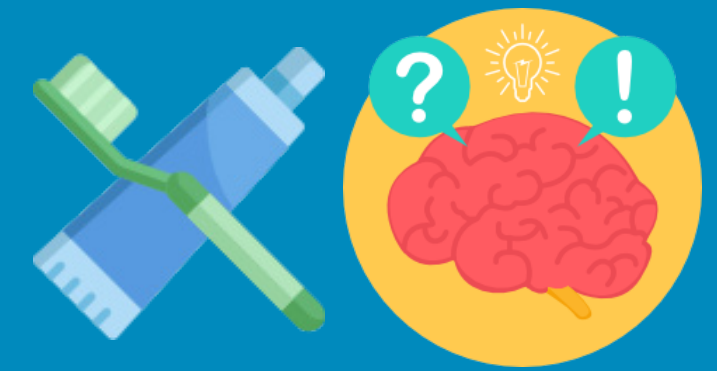

# Why can't I log in to Dental Republic anymore?

You would have been informed that Dental Republic closed at the beginning of this year after a gradual transition to *the-probe.co.uk*. Please reregister as a new user on The Probe website.

# Where can I find Brush Up on The Probe website?

On the homepage, you should see the third tab along that reads 'CPD', hover over that and click 'Brush up' (please note: this can be problematic with mobiles/tablets so always try to use a computer). From there, you will see a list of courses from September 2017 - present day. If you have trouble finding the course you wish to complete, look to the right hand side to 'latest courses' and click 'see all courses'.

#### Why do I have to sign in again when enrolling on a course?

This is for security reasons. We want to make sure it is the correct user making these changes, so please work with us to make this happen.

## Why isn't my certificate printing properly?

If your certificate launches and it is blank, please ensure you have the latest version of Adobe Acrobat Pro, check your printer settings and try to print from other devices. If you are still having trouble, please ring the number below.

## I can't log in, what should I do?

If you have forgotten your username, try logging in with your email instead. If you have forgotten your password, request a new one per site instructions. If still unresolved, contact Libby (with your GDC number/ login details to hand) and she can help. Please note: if your password has been changed by Libby, please allow 15 minutes for it to register. before contacting again.

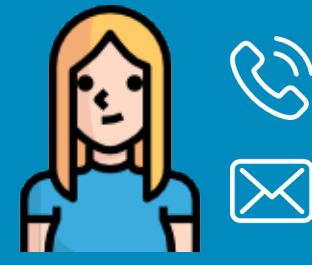

01732 371582 (most likely to reach her between 9am - 1pm / 2pm - 5pm)

libby.stonell@purplems.com